# Технологическая карта проекта «Кубическое уравнение»

Морозов В. В.

Предлагаемая статья представляет собой технологическую карту, с помощью которой учащиеся сумеют разработать в среде программирования Delphi программу решения кубического уравнения. Будут даны коэффициенты a, b, c, d кубического уравнения  $ax^3+bx^2+cx+d=0$ . С помощью нашего проекта мы сможем решить это кубическое уравнение. В программе будет предусмотрено случайное заполнение полей a, b, c, d и проверка решения.

Формулы, применяемые для решения кубического уравнения читатель может найти в Википедии<sup>1</sup>. По материалам этой статьи в Википедии учащимся предлагается презентация<sup>2</sup>. Итак, приступаем...

1. Запустите Delphi, сохраните новый проект в папке Кубическое уравнение, сохраните файлы проекта как Qube.pas и QubeEq.dpr.

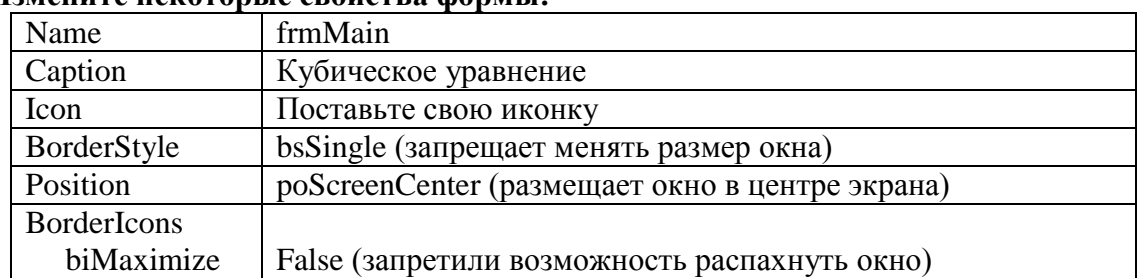

# 2. Измените некоторые свойства формы:

# 3. Разместите на форме следующие объекты и измените их свойства:

А) Бросьте на форму 4 объекта Edit. Это будут поля для ввода коэфффициентов a, b, c, d. Измените некоторые их свойства:

Name | EditA, EditB, EditC, Edit D

# В) Подпишите их метками А. В. С. Д.

## C) Бросьте на форму 5 кнопок:

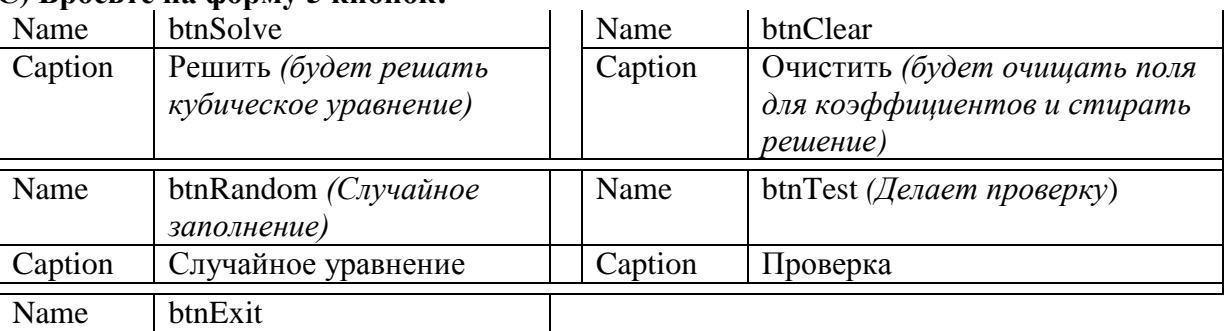

**Caption** Выхол

D) Бросьте на форму ещё 6 меток для вывода решения и проверки. Назовите их lblSolution, lblSolution2, lblSolution3, lblTest1, lblTest2, lblTest3. Свойство Caption у всех сделайте пустыми.

А теперь приступаем оживляем кнопки

## 4. Опишем глобальные переменные:

 $\overline{v}$ ar

 $v, v1, v2, v3, a, b, c, d: double;$ 

 $2 \overline{\text{C}}$ м. приложение.

https://ru.wikipedia.org/wiki/%CA%F3%E1%E8%F7%E5%F1%EA%EE%E5\_%F3%F0%E0%E2%ED%E5%ED%E8%E5

```
5. Напишем обработчик щелчка по кнопке Очистить: 
  procedure TfrmMain.btnClearClick(Sender: TObject);
  begin
     editA.Text:='';
     editB.Text:='';
     editC.Text:='';
     editD.Text:='';
     lblSolution.Caption:='Решение:';
     lblSolution2.Caption:='';
     lblSolution3.Caption:='';
     lblTest1.Caption:='f(x1)=';
     lblTest2.Caption:='f(x2)=';
     lblTest3.Caption:='f(x3)='
  end;
```
6. **Напишем обработчик События FormCreate.** Чтобы оказаться в этом разработчике просто кликните дважды **на форме**.

```
procedure TfrmMain.FormCreate(Sender: TObject);
begin
  btnClear.Click
end;
```
#### 7. **Напишем обработчик Щелчка по кнопке Случайное заполнение.**

```
procedure TfrmMain.btnRandomClick(Sender: TObject);
   const maxI=20;
   var i:integer;
       h:string;
begin
   randomize;
  i:=random(2*maxI)-maxI; str(i,h); EditA.Text:=h;
   i:=random(2*maxI)-maxI; str(i,h); EditB.Text:=h;
   i:=random(2*maxI)-maxI; str(i,h); EditC.Text:=h;
  i:=random(2*maxI)-maxI; str(i,h); EditD.Text:=h;
   lblSolution.Caption:='Решение:';
   lblSolution2.Caption:='';
   lblSolution3.Caption:='';
  lblTest1.Caption := 'f(x1) = ';
  lblTest2.Caption:='f(x2)=':lblTest3.Caption:='f(x3)=';
end;
```
#### **8. Напишем обработчик щелчка по кнопке Проверка**

```
procedure TfrmMain.btnTestClick(Sender: TObject);
   var t:double;
      h:string;
begin
  t:=a*y*y*y+b*y*y+c*y+d; t:=abs(t); str(t:5:7,h);
   lblTest1.Caption:=lblTest1.Caption+h
end;
```
**9. Напишем обработчик Щелчка по кнопке Выход. Потом можете сделать выход иначе, с плавным угасанием формы.**

```
procedure TfrmMain.btnExitClick(Sender: TObject);
begin
   application.Terminate
end;
```

```
10. Напишем обработчик щелчка по кнопке Решить (Самый сложный код)
 procedure TfrmMain.BtnSolveClick(Sender: TObject);
   var h, hh: string; p, q, dd, r, fi, aa, bb, cc, ddd: double; code: integer;
   function f(x:real): real; //Возведение в степень 1/3
     begin
       if x>0 then f := exp(1/3 * ln(x))else if x < 0 then f:=-exp(1/3*ln(abs(x)))else f := 0end:
 begin
   lblSolution.Caption:='Pemente:'; lblSolution2.Caption:='';
   lblSolution3.Caption:='';\t lblTest1.Caption:='f(x1)=';lblTest2.Caption := 'f(x2) = '; lblTest3.Caption := 'f(x3) = ';
   h:=EditA.Text; val(h,a,code); h:=EditB.Text; val(h,b,code);
   h:=EditC.Text; val(h,c,code); h:=EditD.Text; val(h,d,code);
   if a < > 0then
       begin //Решаем кубическое уравнение
         p:=-b*b/3/a/ate/a;q:=2*b*b*b/27/a/a/a-b*c/3/a/afd/a;dd:=q*q/4+p*p*p/27;if dd>0
           then
             begin // 1 действительный корень
                dd := sqrt(dd);
                y:=f(-q/2+dd)+f(-q/2-dd)-b/3/a;str(y:5:7,h);lblSolution.Caption:=lblSolution.Caption+'x1='+h
             end
           else
             if dd=0
               then
                 begin / 2 корня
                   y:=f(-q/2)*2-b/3/a; str(y:5:7,h);
                    lblSolution.Caption:=lblSolution.Caption+'x1='+h
                 end
               else
                 begin 1/3 корня
                   r:=sqrt(q * q / 4 - dd); fi:=abs(arccos(-q/2/r));
                    y:=2*f(r)*cos(fi/3)-b/3/a; str(y:5:7,h);lblSolution.Caption:=lblSolution.Caption+'x1='+h
                 end;
         //Поиск 2 других корней
         aa:=a; bb:=b+a*y; cc:=c+y*bb; ddd:=bb*bb-4*aa*cc;
         if ddd>0
           then
             begin 1/2 корня
               y1 := (-bb - \sqrt{odd}) / 2/aa; y2 := (-bb + \sqrt{odd}) / 2/aa;str(v1:5:7,h);lblSolution2.Caption:=lblSolution2.Caption+'x2='+h;
               str(y2:5:7,h);lblSolution3.Caption:=lblSolution3.Caption+'x3='+h
             end
           else
             if Add=0then
```

```
 begin //2 одинаковых корня
                             y1:=-bb/2/aa; str(y1:5:7,h);
                             lblSolution2.Caption:=lblSolution2.Caption+'x2='+h;
                             lblSolution3.Caption:=lblSolution3.Caption+'x3='+h
                           end
                       else
                          begin // мнимые корни
                              y2:=-bb/2/aa; //Реальная часть
                             y3:=sqrt(-ddd)/2/a; //мнимая часть
                             str(y2:5:7,h); str(y3:5:7,hh);if a>0 then
                                    begin
                                       if abs(y2) > 1e-7 then
                                              begin 
lblSolution2.Caption:=lblSolution2.Caption+'x2='+h+'+i*'+hh; 
lblSolution3.Caption:=lblSolution3.Caption+'x3='+h+'-i*'+hh;
end and the contract of the contract of the contract of the contract of the contract of the contract of the contract of the contract of the contract of the contract of the contract of the contract of the contract of the co
                                           else
                                              begin 
lblSolution2.Caption:=lblSolution2.Caption+'x2='+'i*'+hh; 
lblSolution3.Caption:=lblSolution3.Caption+'x3='+'-i*'+hh;
end and the state of the state of the state of the state of the state of the state of the state of the state o
end and state of the state of the state of the state of the state of the state of the state of the state of the
                                 else
                                    begin
                                       y3:=-sqrt(-ddd)/2/aa; //мнимая часть
                                        str(y3:5:7,hh);
                                       if abs(y2) > 1e-7 then
                                              begin 
lblSolution2.Caption:=lblSolution2.Caption+'x2='+h+'+i*'+hh; 
lblSolution3.Caption:=lblSolution3.Caption+'x3='+h+'-i*'+hh;
end and the state of the state of the state of the state of the state of the state of the state of the state o
                                           else
                                              begin 
lblSolution2.Caption:=lblSolution2.Caption+'x2='+'i*'+hh; 
lblSolution3.Caption:=lblSolution3.Caption+'x3='+'-i*'+hh;
end and the contract of the contract of the contract of the contract of the contract of the contract of the contract of the contract of the contract of the contract of the contract of the contract of the contract of the co
end and state of the state of the state of the state of the state of the state of the state of the state of the
                           end
          end
       else
          begin //Решаем квадратное уравнение
             aa:=b; bb:=c; cc:=d;
             if aa \leq 0 then
                    begin
                       ddd:=bb*bb-4*aa*cc;
                       if ddd>0
                           then
                              begin
              lblSolution.Caption:=lblSolution.Caption+' Уравнение имеет 2 
корня';
```

```
y1:=(-bb-sqrt(dd))/2/aa; y2:=(-bb+sqrt(ddd))/2/aa;
                              str(y1:5:7,h);lblSolution2.Caption:=lblSolution2.Caption+'x2='+h;
                               str(y2:5:7,h);
                               lblSolution3.Caption:=lblSolution3.Caption+'x3='+h
                            end
                         else
                            if ddd=0
                               then
                                  begin
                                     lblSolution.Caption:=lblSolution.Caption+' 
Уравнение имеет 2 одинаковых корня';
                                    y1:=-bb/2/aa; str(y1:5:7,h);
lblSolution2.Caption:=lblSolution2.Caption+'x2='+h;
lblSolution3.Caption:=lblSolution3.Caption+'x3='+h
end and the state of the state of the state of the state of the state of the state of the state of the state o
                               else
                                  begin // мнимые корни
                                     lblSolution.Caption:=lblSolution.Caption+' 
Уравнение имеет 2 комплексных корня';
                                     y2:=-bb/2/aa; //Реальная часть
                                    y3:=sqrt(-ddd)/2/aa; //мнимая часть
                                    str(y2:5:7,h); str(y3:5:7,hh);if a>0then then then
                                           begin
                                             if abs(y2) > 1e-7then we have a state of the state of the state of the state of the state of the state of the state of the state of the state of the state of the state of the state of the state of the state of the state of the state of the
                                                    begin 
lblSolution2.Caption:=lblSolution2.Caption+'x2='+h+'+i*'+hh; 
lblSolution3.Caption:=lblSolution3.Caption+'x3='+h+'-i*'+hh;
end and the state of the state of the state of the state of the state of the state of the state of the state o
else belangrade belangrade belangrade belangrade belangrade belangrade belangrade belangrade belangrade belangr
                                                    begin 
lblSolution2.Caption:=lblSolution2.Caption+'x2='+'i*'+hh; 
lblSolution3.Caption:=lblSolution3.Caption+'x3='+'-i*'+hh;
end and the state of the state of the state of the state of the state of the state of the state of the state o
end and the state of the state of the state of the state of the state of the state of the state of the state o
                                        else
                                           begin
                                             y3:=-sqrt(-ddd)/2/aa; //мнимая часть
                                              str(y3:5:7,hh);
                                             if abs(y2) > 1e-7then we have a state of the state of the state of the state of the state of the state of the state of the state of the state of the state of the state of the state of the state of the state of the state of the state of the
 begin 
lblSolution2.Caption:=lblSolution2.Caption+'x2='+h+'+i*'+hh; 
lblSolution3.Caption:=lblSolution3.Caption+'x3='+h+'-i*'+hh;
end and the state of the state of the state of the state of the state of the state of the state of the state o
 else
                                                    begin 
lblSolution2.Caption:=lblSolution2.Caption+'x2='+'i*'+hh; 
lblSolution3.Caption:=lblSolution3.Caption+'x3='+'-i*'+hh;
```

```
end
                             end
                       end
              end
          e]se
            begin //Линейное уравнение
              if bb<>0
                then
                  begin
                    y1:=-cc/bb; str(y1:5:7,hh);
        lblSolution.Caption:=lblSolution.Caption+'Уравнение имеет 1
корень';
lblSolution2.Caption:=lblSolution2.Caption+'x1='+hh;
                  end
                else
                  if cc \ll 0then
                      begin
              lblSolution.Caption:=lblSolution.Caption+' Решений нет';
                      end
                    else
                      begin
              lblSolution.Caption:=lblSolution.Caption+' любое число';
                      endendend
end:
```
- 11. Создадим главное меню и контекстное меню. Оживите его.
- 12. Осторожно создайте новую форму О программе. Сделайте её красивой. Помните, что эта лицо вашего мастерства. Для запуска окна О программе сделайте либо кнопку, либо пункт меню.
- 13. В меню Project выбрали пункт Options. В отрывшемся диалоге в закладке Application загрузите свою иконку, нажав на кнопку Load Icon. Нажмите ОК. В меню Project выбрали пункт Компилировать. Зайдите в свою папку, найдите откомпилированный ехе-файл. Обратите внимание, что файл имеет вашу иконку!! Запустите.
- 14. Создайте в этой программе что-то своё и неповторимое. Проявите своё творчество. Подумайте, как вы можете усовершенствовать свою программу.
- 15. Перепишите (или отксерокопируйте и вклейте) в тетрадь настоящий документ. Проект завершён.